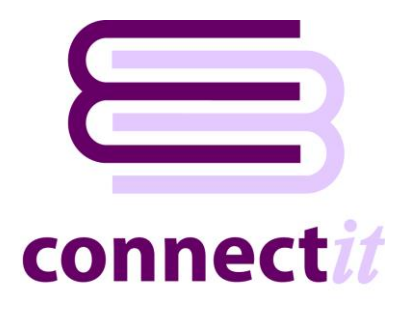

# Read Me First

## **Installation**

Before **ConnectIt-Sage** can be installed and configured, it is necessary to have the following set up on the target PC(s):

- **QuoteWerks** v4.0 build 17 v23.0 build 1.14 Standard, Professional or Corporate edition
- Either **Sage 50 Accounts** v13 v29 (2023) Accounts, Accounts Plus or Accounts Professional
- Or **Sage Instant Accounts** 2009 2023 Accounts or Accounts Plus
- **Microsoft .net Framework** v4.0 (redistributable package)

#### **QuoteWerks v4.0 build 17 (or above)**

• **QuoteWerks** can be downloaded from<http://www.quotewerks.com/downloads.asp>

#### **Sage Instant Accounts 2009 (or above) Accounts or Accounts Plus**

- **Sage Instant Accounts** must have **Sage Data Objects** registered and **3rd Party Integration** must be enabled before **Sage** will allow **ConnectIt-Sage** to connect to it.
- Please refer to your **Sage Instant Accounts** documentation for information about how to register **Sage Data Objects** and how to enable **3rd Party Integration** within **Sage**.

#### **Sage 50 Accounts 2007 (or above) Accounts, Accounts Plus or Accounts Professional**

- **Sage 50 Accounts** must have **Sage Data Objects** registered and **3rd Party Integration** must be enabled before **Sage** will allow **ConnectIt-Sage** to connect to it.
- Please refer to your **Sage 50 Accounts** documentation for information about how to register **Sage Data Objects** and how to enable **3rd Party Integration** within **Sage**.

#### **Microsoft .net Framework v4.0 (redistributable package)**

- **Microsoft .net framework** is downloaded as part of the **ConnectIt-Sage** installation, or it can be downloaded and installed separately from<http://download.microsoft.com/>
- The version required will depend upon your operating system. Please check this with your IT support administrator.

#### **Administrator privileges**

You should be logged into the destination PC with local administrator privileges and ensure that no anti-virus or firewall software is running which could interfere with installation. The **ConnectIt-Sage Registration** process also requires access to the internet.

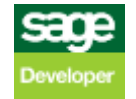

# **Step-by-Step Guides**

To assist with the setup of **ConnectIt-Sage**, please refer to the following **Step-by-Step Guides** which can be found in your **Windows Start | All Programs | ConnectIt-Sage | Documentation** menu:

- **ConnectIt-Sage** Step-by-Step Guide to Installation
- **ConnectIt-Sage** Step-by-Step Guide to Registration
- **ConnectIt-Sage** Step-by-Step Guide to Registration Manager
- **ConnectIt-Sage** Step-by-Step Guide to Configuration
- **ConnectIt-Sage** Step-by-Step Guide to the Create Product Wizard
- **ConnectIt-Sage** Step-by-Step Guide to the Create Customer Wizard
- **ConnectIt-Sage** Step-by-Step Guide to Document Creation

### **Further Assistance**

For the more detailed questions and technical information which may be required when installing or configuring **ConnectIt-Sage**, please contact your software reseller or refer to our online Knowledge Base support area at <http://www.connectit-software.co.uk/support/>

**To keep up to date with the latest news about ConnectIt-Sage development and to download the most recent version of the software, please visit [http://www.connectit-software.co.uk.](http://www.connectit-software.co.uk/)**

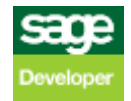